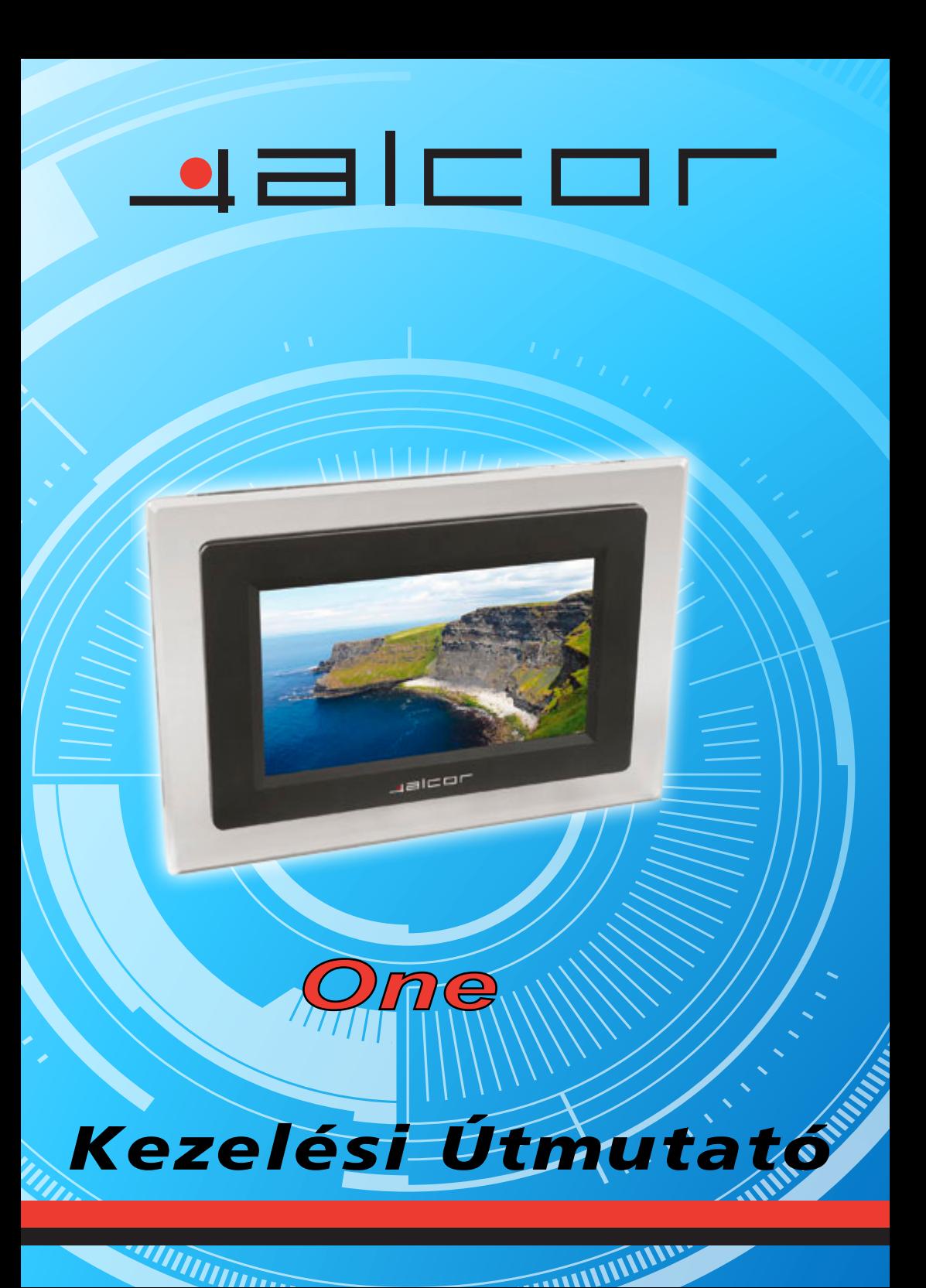

## **Figyelmeztetés:**

**Memóriakártya behelyezése vagy eltávolítása előtt kérjük, hogy kapcsolja ki a készüléket. Ezzel megelőzhető a memóriakártya ill. a készülék megsérülése.** 

#### **Biztonsági figyelmeztetések**

- (1) Kizárólag a készülékhez mellékelt **12V DC** feszültségű hálózati adaptert használja.
- (2) Tisztítás előtt kapcsolja ki a készüléket. A tisztításhoz kizárólag puha, száraz ruhát használjon. Ne használjon folyékony tisztítószereket.
- (3) Ne tegye ki a készüléket szélsőségesen magas hőmérsékletnek.

### **Tartalomjegyzék**

**Bemutató Tulajdonságok** 

**Tartozékok** 

**Műszaki jellemzők** 

**Kezelőszervek** 

**A készülék használata** 

**Hibaelhárítás** 

#### **Bemutató**

- Köszönjük, hogy megvásárolta ezt a digitális képkeretet, amely lehetővé teszi képek könnyű és gyors megjelenítését különféle memóriakártyákról.
- Nincs szükség számítógépre vagy nyomtatóra.
- A készülék a bekapcsoláskor automatikusan elinduló, diavetítés funkcióval is rendelkezik.
- Több népszerű memóriakártya típus is támogatott.  $\overline{\Uparrow}$
- Egyszerűen elviheti és megoszthatja képeit barátaival vagy családtagjaival bárhol.

A hagyományos képkerettel ellentétben itt több száz vagy akár ezer kép megjelenítése is lehetséges a nyomtatással járó költségek nélkül.

#### **1. Tulajdonságok:**

- 7" TFT LCD kijelző
- z Secure Digital (SD), Multimedia Card (MMC) memóriakártyák támogatása
- z Képek megjelenítése közvetlenül a memóriakártyáról.
- z Képek elforgatása a függőleges képek megfelelő megjelenítéséhez.
- Kijelző felbontása: 480\*234 pixels
- Nagy felbontású képek támogatása
- Diavetítés automatikus indítása
- z Akár falra is rögzíthető
- z Eltávolítható kitámasztó segítségével a képkeretet függőleges és vízszintes állásban is használhatja.

#### **Bemutató**

#### **2. Tartozékok**

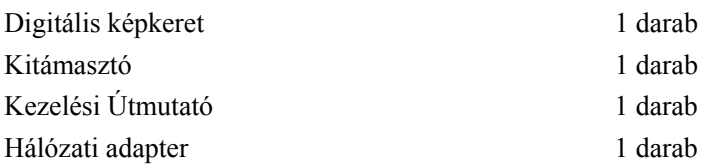

#### **3. Műszaki jellemzők**

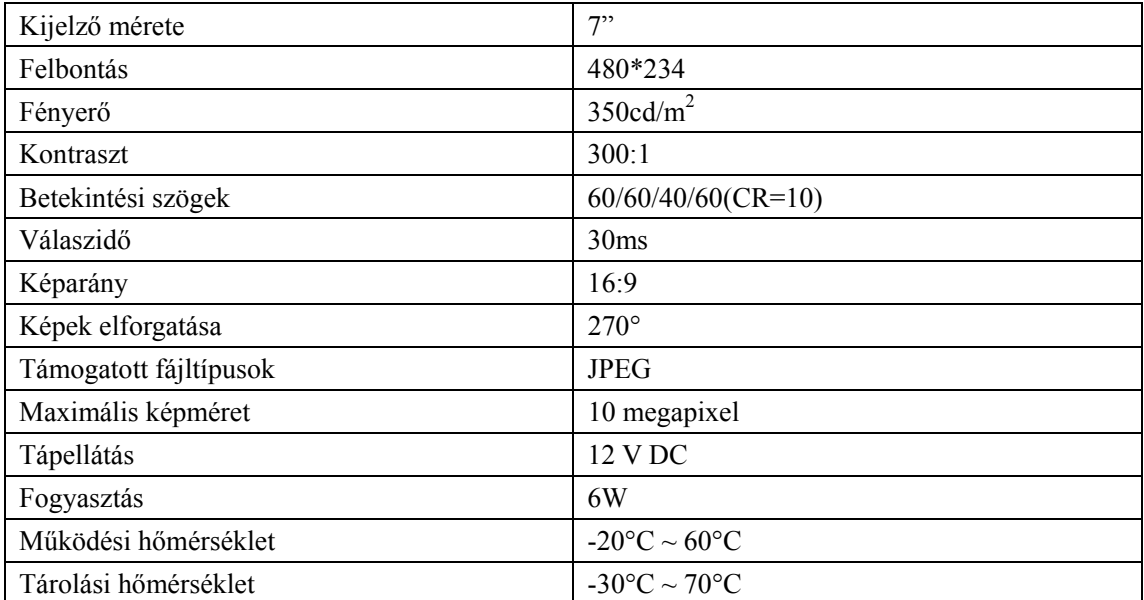

#### **Kezelőszervek**

#### **a. Felülnézet**

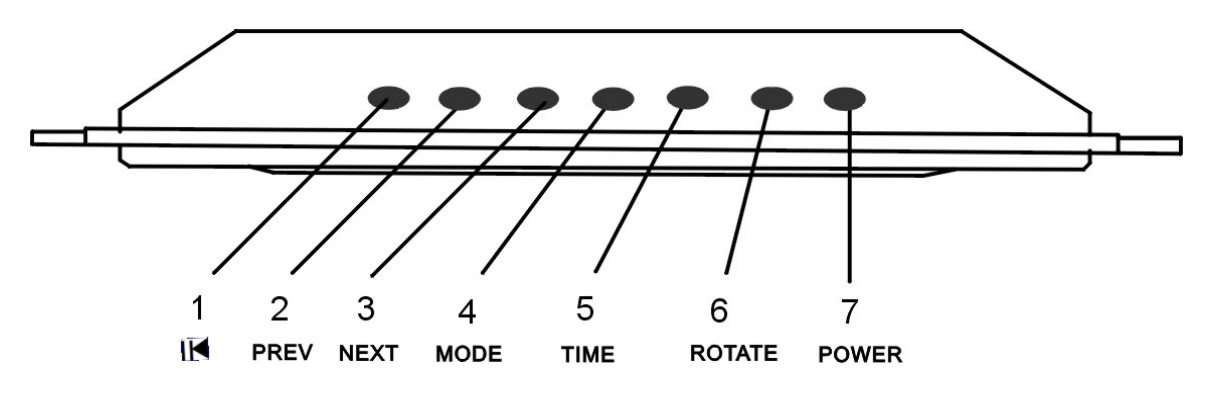

- 1. Lejátszás indítása/szüneteltetése
- 2. Előző
- 3. Következő
- 4. Mód
- 5. Idő
- 6. Forgatás
- 7. Bekapcsolás

#### **b. Oldalnézet**

Az eltávolítható kitámasztó segítségével a készülék függőlegesen és vízszintesen is felállítható.

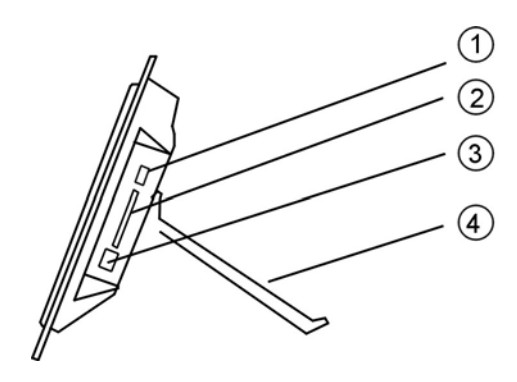

- 1. USB host
- 2. Memóriakártya olvasó
- 3. Hálózati adapter csatlakozója
- 4. Kitámasztó

#### **A készülék használata**

Helyezze a készüléket egy sík, stabil felületre, vagy akassza a falra a készülékházon található akasztó segítségével. Csatlakoztassa a hálózati adaptert.

Helyezze a memóriakártyát a készülékbe (a kártya elektromos csatlakozósora a készülék hátulja felé mutasson), majd nyomja meg a bekapcsoló gombot.

A diavetítés indításához nyomja meg a **PLAY/PAUSE** gombot. A diavetítés leállításához ismét nyomja meg a gombot. A képernyőn a "Pause" üzenet jelenik meg és a diavetítés leáll. Az éppen megjelenített kép marad a kijelzőn mindaddig, amíg másik gombot nem nyom meg a készüléket, ekkor a diavetítés folytatódik.

Az előző ill. következő kép megjelenítéséhez nyomja meg a **PREVIOUS** vagy **NEXT** gombokat. A **ROTATE** gomb megnyomásával a képet elforgathatja 90°, 180°, 270° vagy 360°-kal. Tartsa benyomva a **ROTATE** gombot a képváltási idő beállításához: 5mp/15mp/30mp/1p/5p/30p/45p/1ó illetve "Soha". (A képváltási idő a megjelenítendő kép méretétől függően változhat.)

Megjelenítési módok

Nyomja meg a **MODE** gombot a megjelenítési mód kiválasztásához. A lehetőségek: Kitöltés, Eredeti, Auto. kitöltés ill. Pan-Scan..

#### **Fájl mentése:**

A képeket **JPG** formátumba kell menteni ahhoz, hogy a képkereten megtekinthesse őket. Szinte az összes digitális fényképezőgép ezt a képformátumot használja fájlmentéshez alapesetben. Előfordulhat, hogy bizonyos képfeldolgozó programokkal készített képfájlok esetleg nem jelennek meg megfelelően a készüléken.

#### **Technikai megjegyzések:**

- 1. Ez a képkeret egy érzékeny elektronikus eszköz, ezért ne ejtse azt le, valamint óvja az ütődésektől ill. a rázástól.
- 2. Ne helyezze a készüléket párás helyre ill. olyan helyre ahol fröccsenő víz vagy egyéb nedvesség érheti.
- 3. Az LCD kijelző műanyagból készült, ezért a sérülések elkerülése érdekében ne nyomja vagy szúrja meg hegyes, éles tárggyal.
- 4. A kijelző tisztításához kizárólag puha, száraz ruhát használjon.

#### **Hibaelhárítás/Kérdések és válaszok**

1. **Kérdés:** Milyen típusú képeket jelenít meg a készülék?

**Válasz**: A készülék JPEG formátumú képeket tud megjeleníteni. Szinte minden fényképezőgép alapesetben ebben a formátumban menti el a fényképeket. Egyes fényképezőgépek lehetőséget nyújtanak TIFF vagy RAW formátumú képek készítésére is a JPEG képek mellett, de a készülék csak JPEG formátumú képeket tud megjeleníteni, max. 10 megapixeles méretig.

- 2. **Kérdés:** A készülék nem reagál bekapcsolás után, mit tegyek? **Válasz:** Kérjük győződjön meg arról, hogy a hálózati adapter csatlakoztatása megfelelő. Kapcsolja ki a készüléket, csatlakoztassa újra a hálózati adaptert, majd ismét kapcsolja be a képkeretet.
- 3. **Kérdés:** Miért nem ismeri fel a készülék a behelyezett memóriakártyát? **Válasz**: A memóriakártya esetleg fordítva lett a készülékbe helyezve ill. nem nincs teljesen a helyére nyomva. Ha a kártyát megfelelő irányban újra behelyezte és az továbbra sem olvasható, kérjük kapcsolja ki a készüléket, majd ismét kapcsolja be azt.

# Infopatika

Forgalmazó: Infopatika Kft. Cím:1149 Budapest Angol u. 38. www.infopatika.hu Származási ország: Kína

www.alcordigital.com